# **brother** FAX-8070P Schnellstart-Anleitung

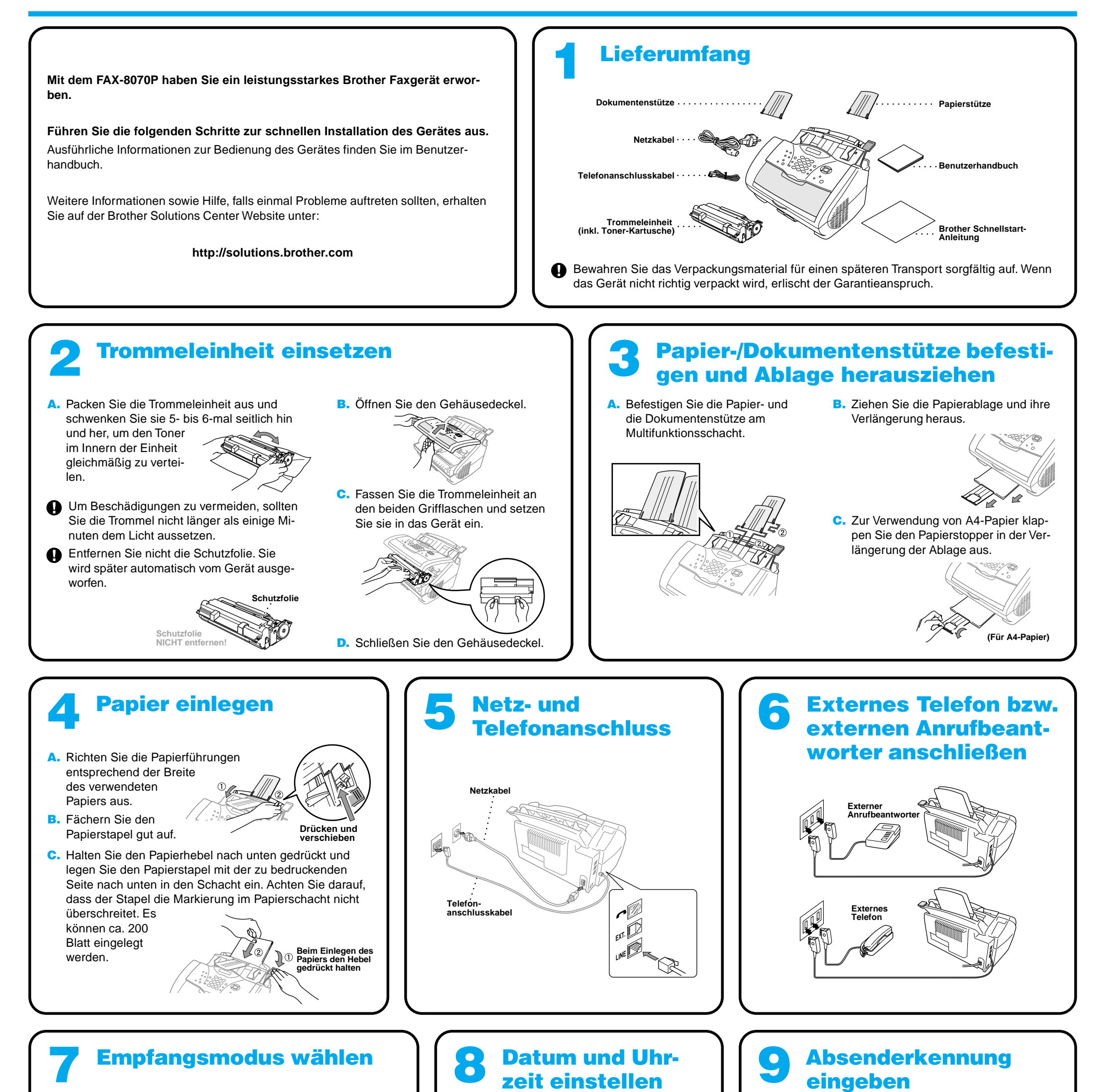

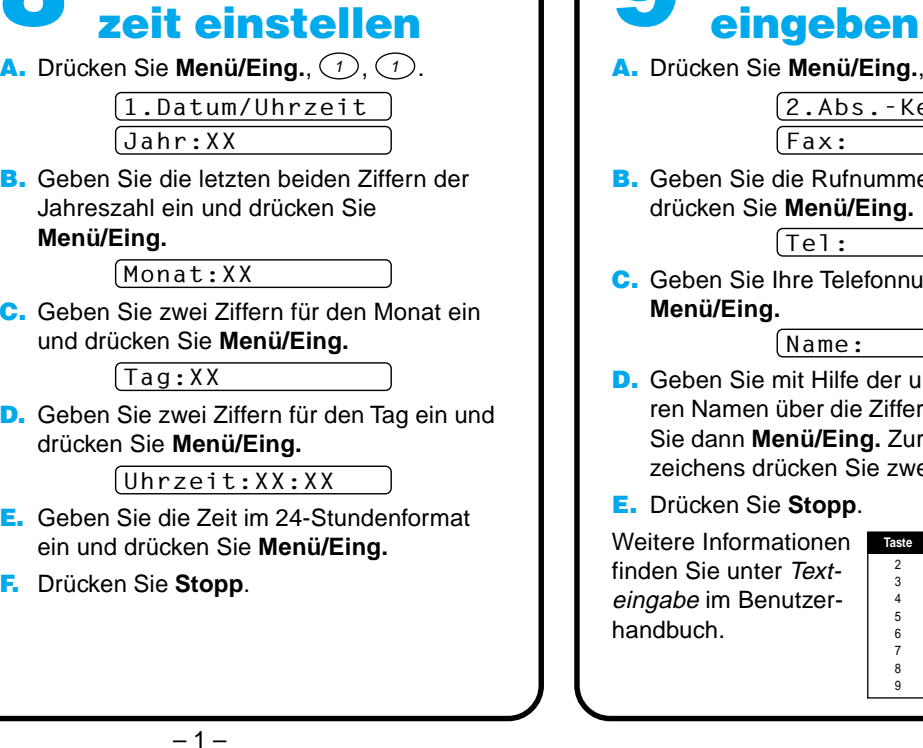

Sie Menü/Eing., **1, 2**. 2.Abs.-Kennung  $[Fax:$ Sie die Rufnummer des FAX-8070P ein und Sie Menü/Eing.  $[$ Tel: Sie Ihre Telefonnummer ein und drücken Sie inq. Name: Sie mit Hilfe der unten gezeigten Tabelle Ihen über die Zifferntasten ein und drücken Sie dann **Menü/Eing.** Zur Eingabe eines Leers drücken Sie zweimal  $\left\langle \cdot\right\rangle$  . Sie Stopp. Weitere Informationen **Taste 1-mal 2-mal 3-mal** nter *Text-*Benutzer-2 3 4 5 6 7 8 9 A D G J M P T W B E H K N Q U X C F I L O R V Y **4-mal 5-mal** 2 3 4 5 6 S 8 Z A D G J M 7 T 9

Werkseitig ist der automatische Faxempfang eingestellt, d. h. das Faxgerät beantwortet alle Anrufe und schaltet automatisch zum Faxempfang um.

### Nur Fax

Ändern Sie diese Einstellung nur, wenn ein externes Telefon oder ein externer Anrufbeantworter angeschlossen ist.

Zum Ändern der Einstellung drücken Sie die Taste **Empfangsmodus** so oft, bis die gewünschte Einstellung angezeigt wird.

## Manuell<sup>1</sup>

Alle Anrufe müssen mit dem externen Telefon angenommen werden.

## Fax/Tel

Das Faxgerät nimmt alle Anrufe an, empfängt Faxe automatisch und ruft Sie bei einem Telefonanruf durch ein Pseudoklingeln ans externe Telefon.

#### TAD:Anrufbeantw.

Alle Anrufe werden vom externen Anrufbeantworter angenommen und Faxe automatisch vom Faxgerät empfangen.

Nähere Informationen dazu finden Sie im Benutzerhandbuch.